## Overriding Your Default Business Unit

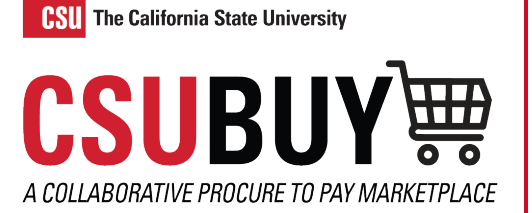

*Overriding your default business unit allows you to shop in multiple business units.* 

Follow the steps to override your default business unit:

- 1. Navigate to **User** > **View My Profile** > **Default User Settings > Custom Field and Accounting Code Defaults > Codes Tab.**
- 2. Click the **Edit** button.
- 3. Click the **BKCMP** Value.
- 4. Click the **Default** checkbox so the checkbox disappears.
- 5. Click **Save**.

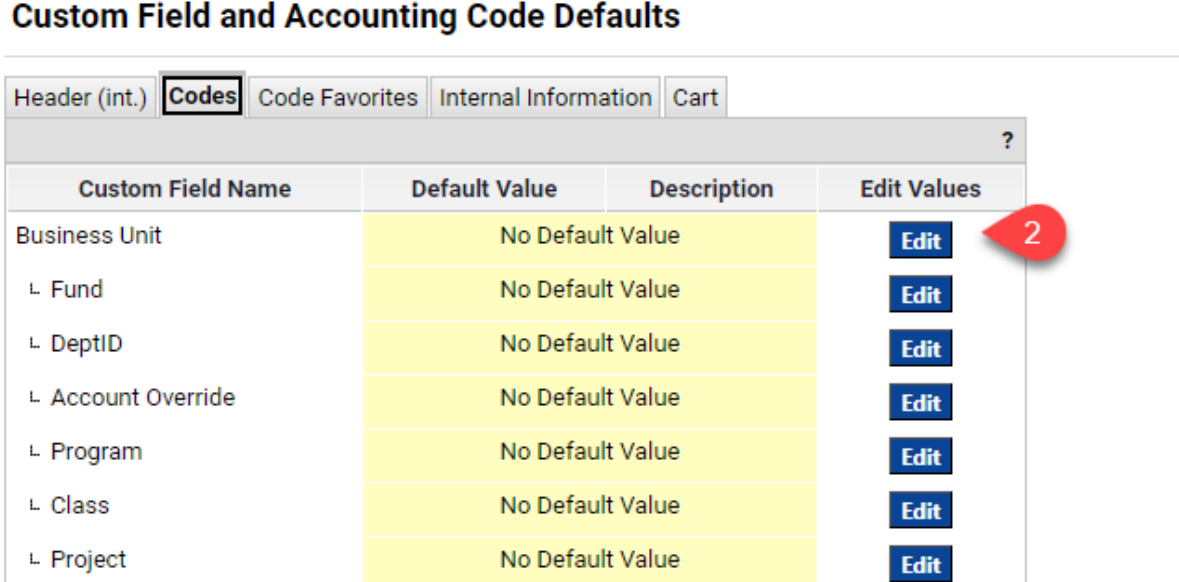

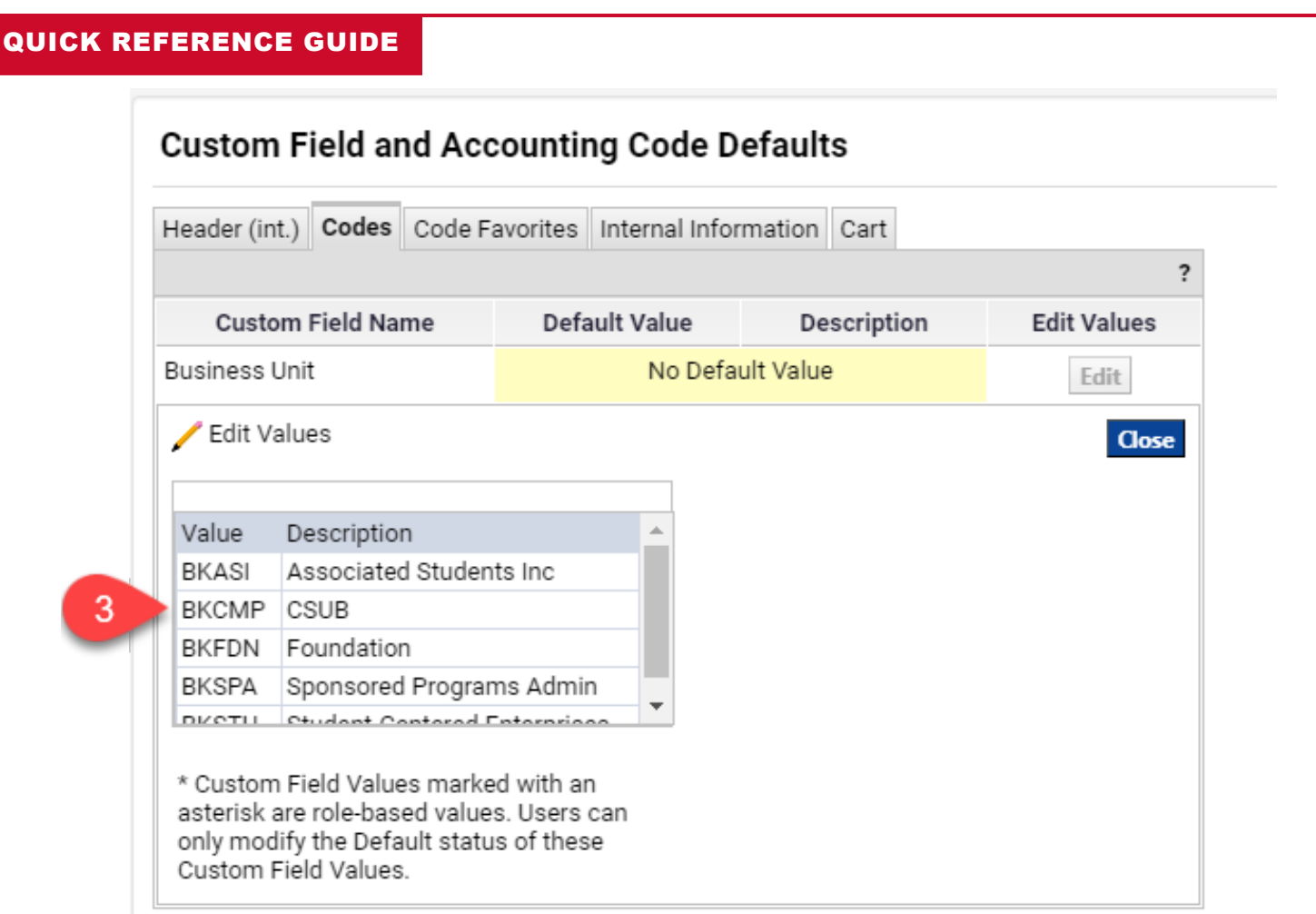

## **Custom Field and Accounting Code Defaults**

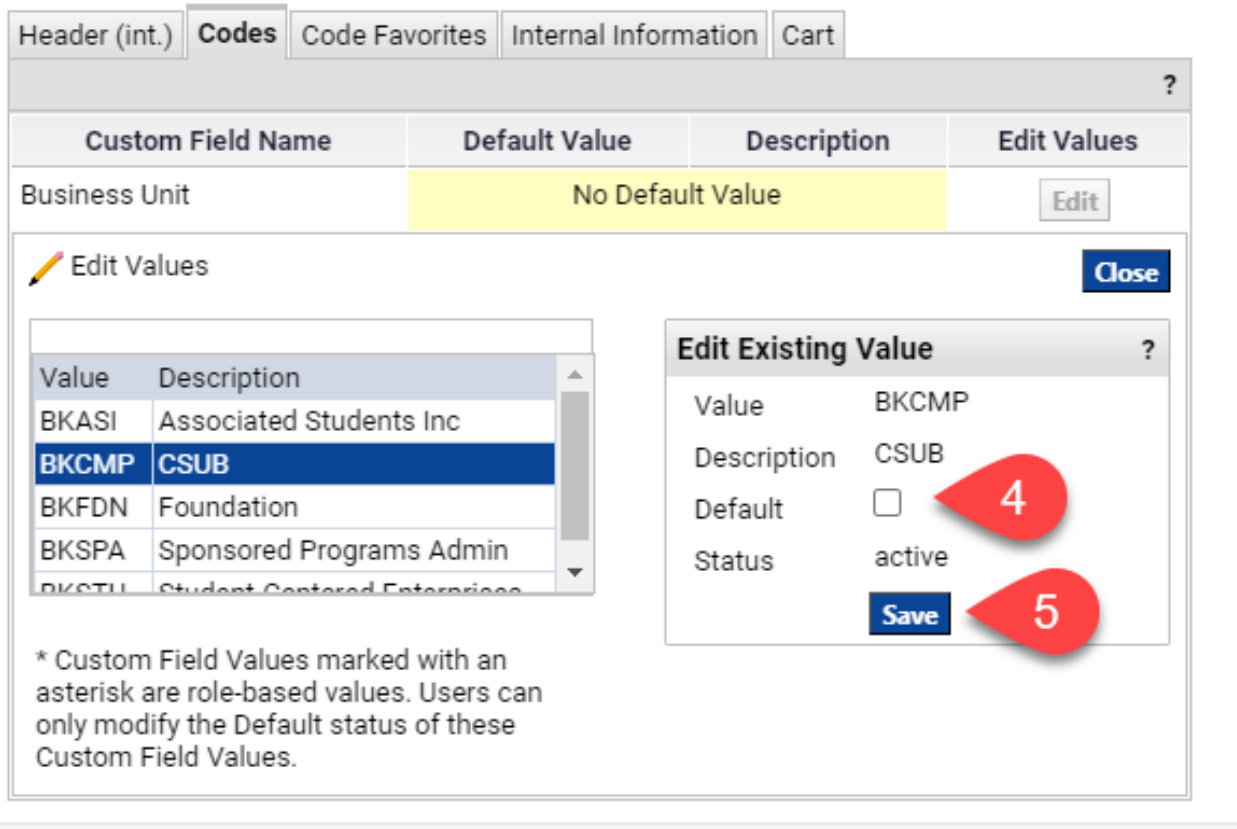